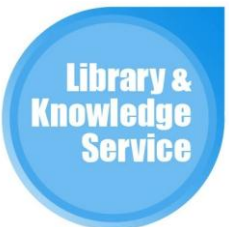

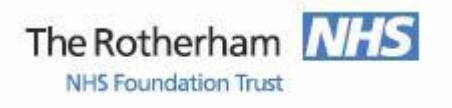

# **BM** Best Practice

## **How to access to BMJ Best Practice**

"BMJ Best Practice is a point of care tool designed to support clinicians in their decision making from diagnosis to treatment." Access to BMJ Best Practice is provided across Yorkshire and Humberside for NHS staff and students whilst they are on placement. Access to Best Practice is via:

## [http://bestpractice.bmj.com](http://bestpractice.bmj.com/)

You can also access it via the Library and Knowledge Service website [www.therotherhamft.nhs.uk/lks](http://www.therotherhamft.nhs.uk/lks) then from the Resources drop down menu select 'Online Databases' and then select BMJ Best Practice (from the range of databases that is available to you including Medline, the BNF and AnatomyTV).

### **Computer Access and Athens Passwords**

To access BMJ Best Practice a Rotherham NHS Athens password is required. Click on 'Sign In' and then 'Athens Users Sign in Here'.

You can register for one in a few simple steps via<https://openathens.nice.org.uk/>A Rotherham NHS Athens password will also allow you to access a range of other resources including BMJ Best Practice, biomedical databases such as Medline, the full text of ejournals and e-books and AnatomyTV.

If you have an existing NHS Athens password with another institution you should transfer it to Rotherham. Login via the above link, click on 'Change Organisation' and follow the steps.

#### **Mobile Device Access and BMJ Best Practice App**

BMJ Best Practice can be accessed via the website listed above on a mobile device though an Athens Password will be required.

The BMJ Best Practice App for Android or IOS allows off line access with regular updates. Find the App by searching on the App Store or Google Play.

You are required to set up a 'My BMJ Best Practice' account which you will be prompted to do the first time you use the App. In addition to supplying an e-mail address and password you will need to enter the institution code for Rotherham which is 3611282587.

Your 'My Best Practice' account will also allow you to create bookmarks, save searches and add notes. The App will update periodically.

If you have any problems with access including with your Athens password please contact the Library and Knowledge Service on extension 7139 (01709 427139) or e-mail library.healthcare@rothgen.nhs.uk. Alternatively visit us on D Level of the hospital.